## FLOWCHART

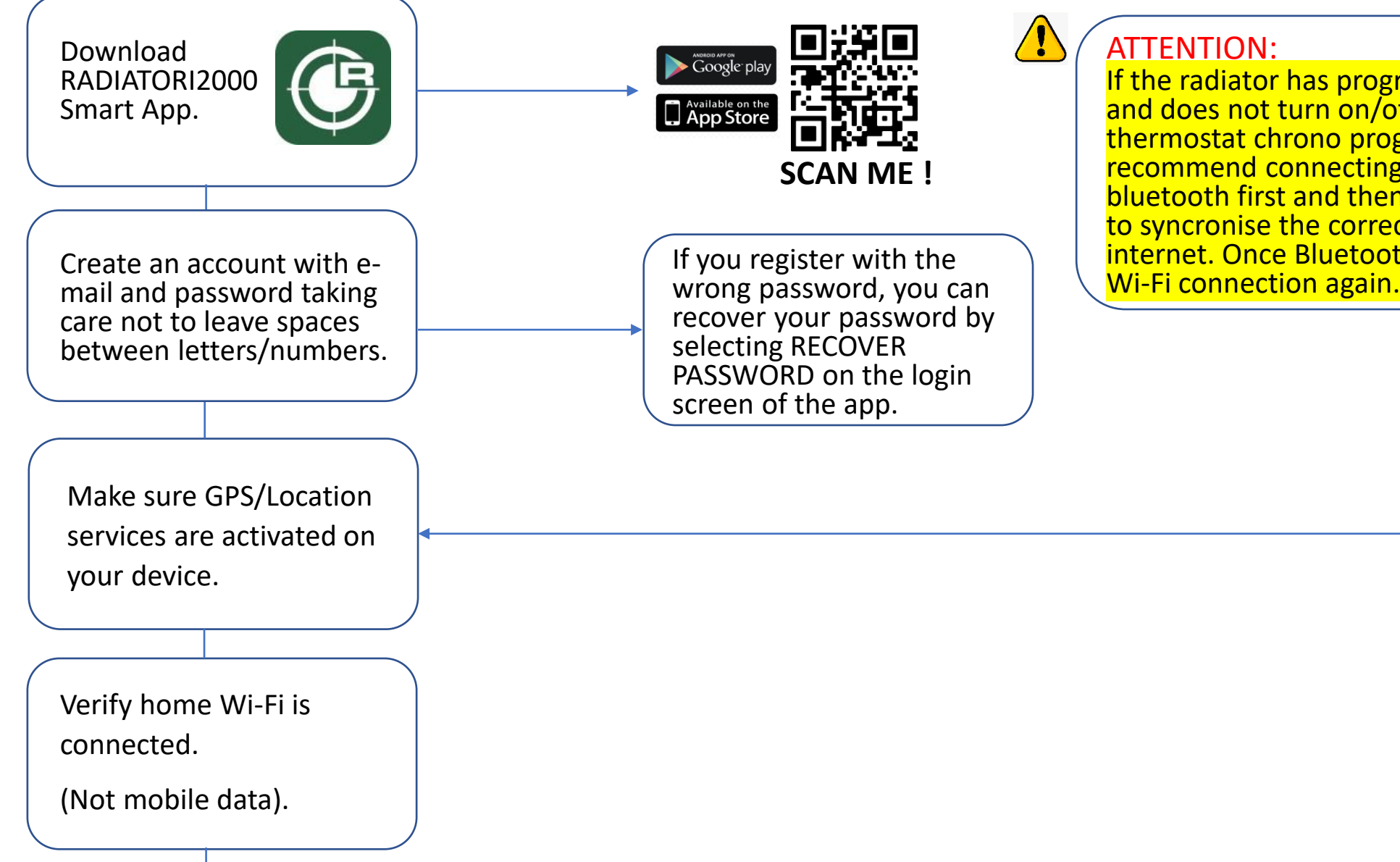

If the radiator has programming problems with Wi-Fi and does not turn on/off at set times as per users thermostat chrono programming, then we recommend connecting your thermostat through bluetooth first and then Wi-Fi. This will allow the app to syncronise the correct date and time from the internet. Once Bluetooth is connected, please then try<br>Wi-Fi connection again.

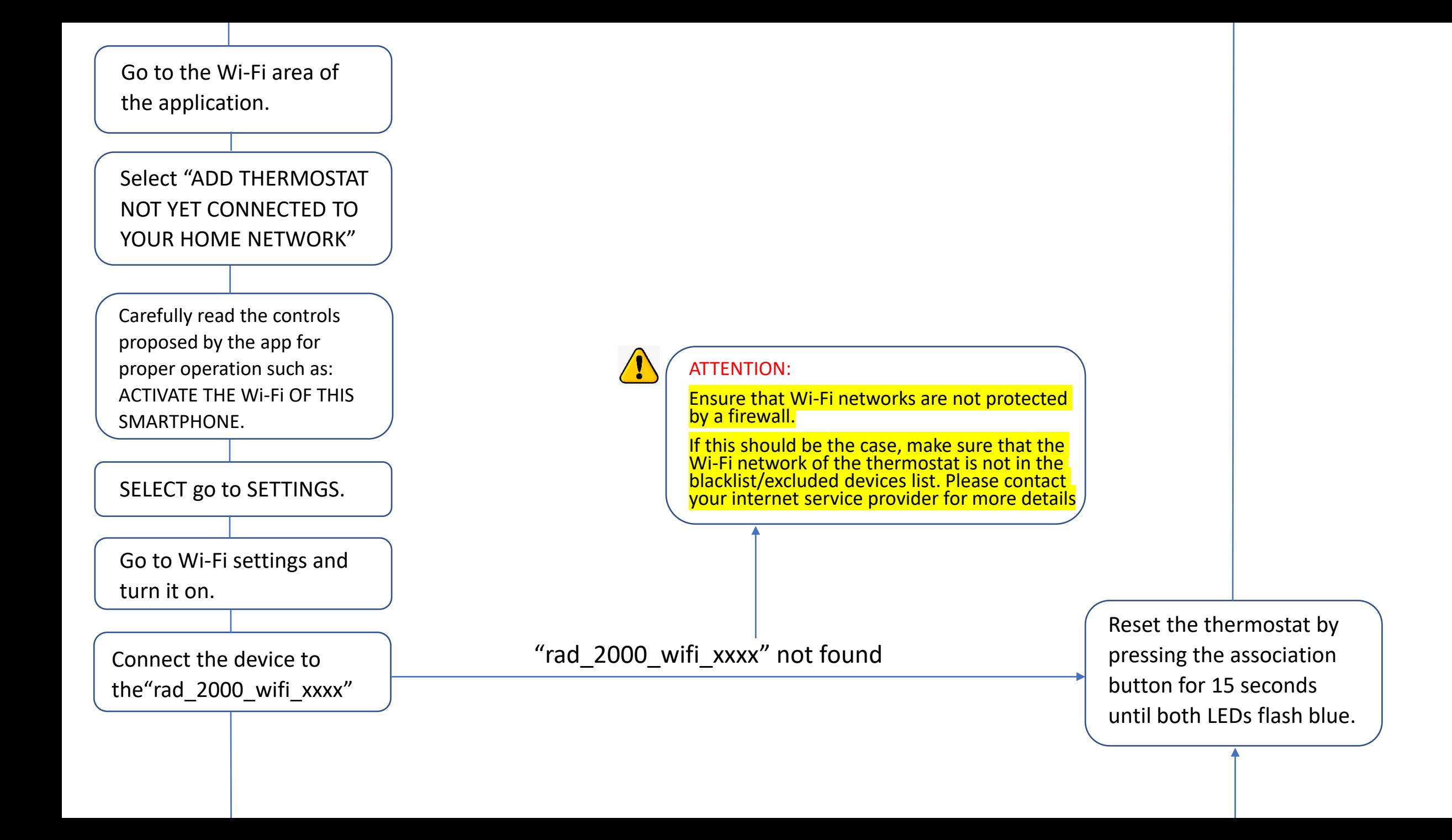

The app now offers the home networks with which you can associate.

Select your preferred home network.

Enter your selected home network password.

Please ensure this is entered correctly as the app will not prompt you if this incorrect.

Confirm the selected home network.

## ATTENTION:

Wait for the device to be connected to the networkwait for the connection to appear or the Wi-Fi symbol appears at the top right of the mobile screen.

For android version accept the connection to the network as follows that appear on the screen. For ANDROID: pay attention to the pop up that appears when your mobile phone scans a new Wi-Fi. Disable all automatic Connection and do it manually.

ATTENTION:

Make sure to select the right predictive password, and be sure to not select the one with a space.

## WRONG PASSWORD

WARNING:

The app. will not prompt you if the password has been entered incorrectly. Please ensure this is carefully entered.

Disconnect the

"rad\_2000\_wifi\_xxxx" network from your phone network Wi-Fi settings.

In your Wi-Fi network settings, make sure to forget the network of the thermostat.

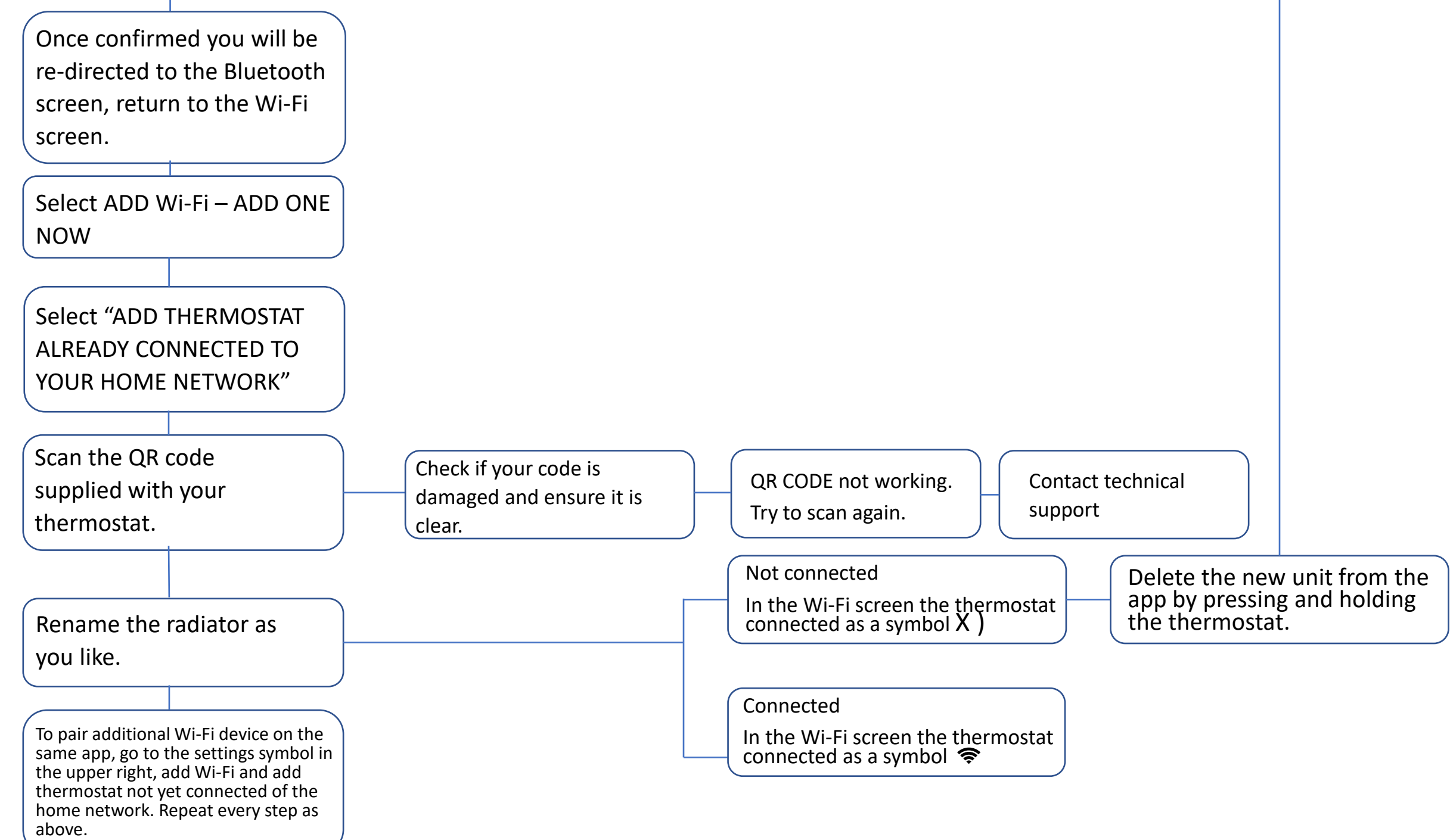